Compiling and executing an MPI program on *Kraken*: *Draft version 2011.12.28*

We shall assume that you have your program ready to compile. The first and most important thing to realize is that to compile an MPI program quickly and to not have to worry about linking to libraries, a *makefile* is required. A makefile has all of the important information about what libraries to use, where to find them, which executable to create using which programs and much more. For the most part this semester, we will be compiling single programs into single executables.

You can download the barebones makefile from the website. A copy of this file should be in your working directory. Please be sure to create a working directory for EACH program you are working on.

The only two lines you need change are:

 $PROGRAM = PROGRAM NAME$  # name of the binary SRCS = PROGRAM NAME.c

The PROGRAM\_NAME on the PROGRAM line, and PROGRAM\_NAME.c should be changed to the output executable and name of c file you want compiled, respectively. They do not have to be the same, but it is suggested that you do name them the same. For instance, if we have a C program called HelloWorld.c, and wish to create an executable called HelloWorld, we would change the two lines of the makefile given above to

PROGRAM = HelloWorld # name of the binary SRCS = HelloWorld.c

and that is it. Once you have updated this file and are certain that it is in your working directory, you are ready to compile. We will assume you are once again in your working directory, and the first command you will enter is: make clean

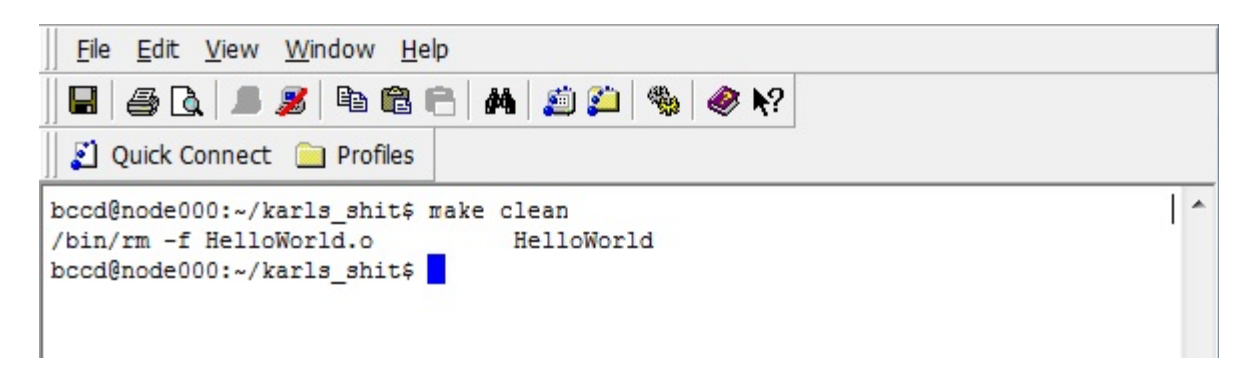

Notice that the command has some output. All it did was remove any old executables so that when you compile there will be no overwrite permission issues.

Now that everything is cleaned up, we simply type in the command: make

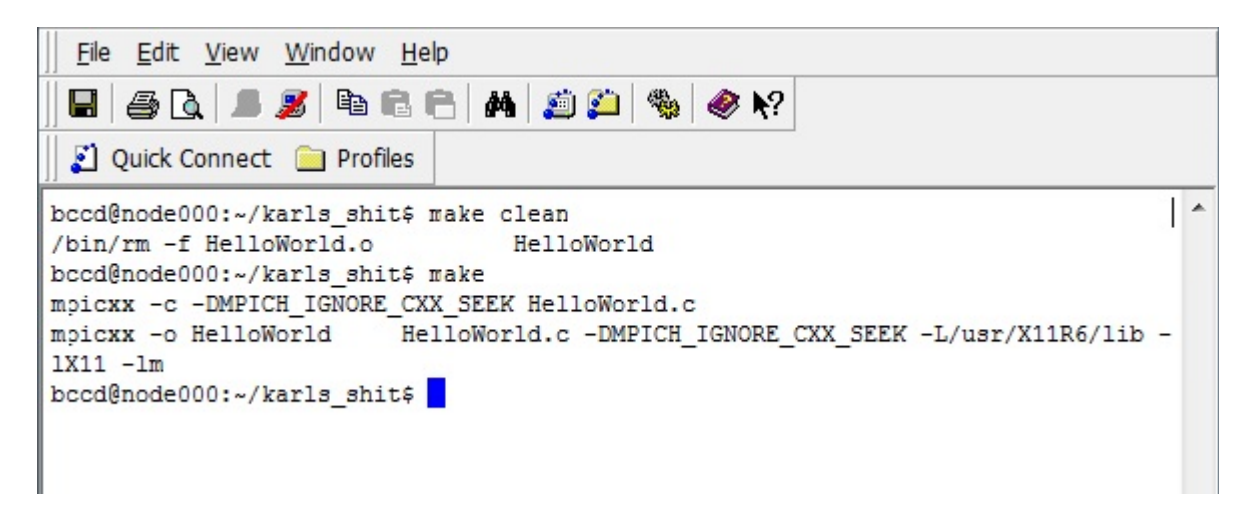

If your program compiled correctly, there will be no errors and you will have an executable now in your directory. To verify, list the contents of the directory in table format in time order with the command: ls -ltr

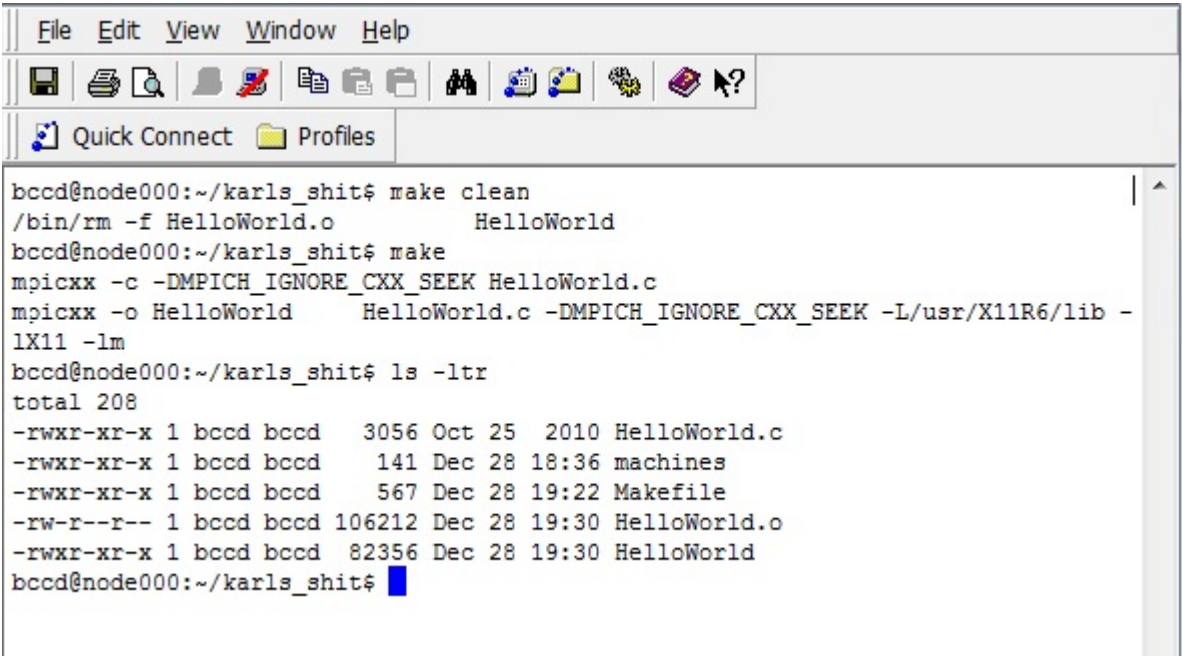

As you can see, the last file created is HelloWorld. This is the executable, which we will run next.

Now that we have our executable, which was compiled with MPI instructions in it, we need to put these instructions to good use, which means making sure that more than just two processors run it! For *kraken* to know where to send the program to at execute time, it needs a *machine file*. You will notice in the directory list above that there is a file called *machines*. This can be copied from the website, or you can create a new one by typing in the command: bccd-snarhosts and then copying the machine file from the home directory into your directory. Either way, you need that machine file there! You can also create a copy of the file to keep in your directory and then make a copy called machines each time you wish to run an mpi program.

We will next run our program HelloWorld with the mpi syntax in mind. The general syntax is as follows: mpirun -np NP -machinefile MACHINEFILE Program\_Name OPTS

Here NP (number of processes) is a number between 1 and 12 for our system, MACHINEFILE is the name of the machine file, which in our case, should usually be machines. Finally, Program Name is the name of your program that you wish to execute and OPTS are optional arguments based on the program itself (many programs do not require the input of additional information, but some more sophisticated ones do).

For our example, a simple execution command would look as follows:

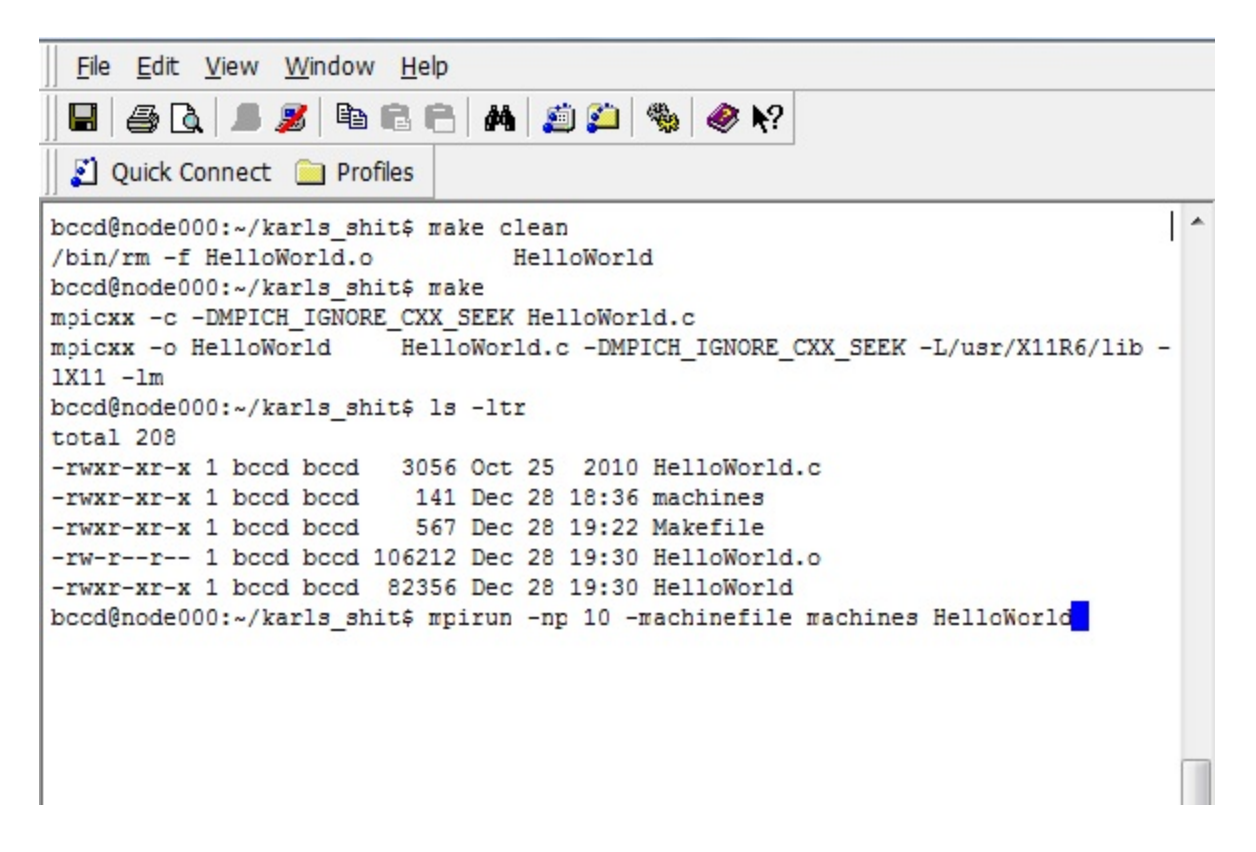

Your program will commence running! Once your program is done running, you should get back to your command line:

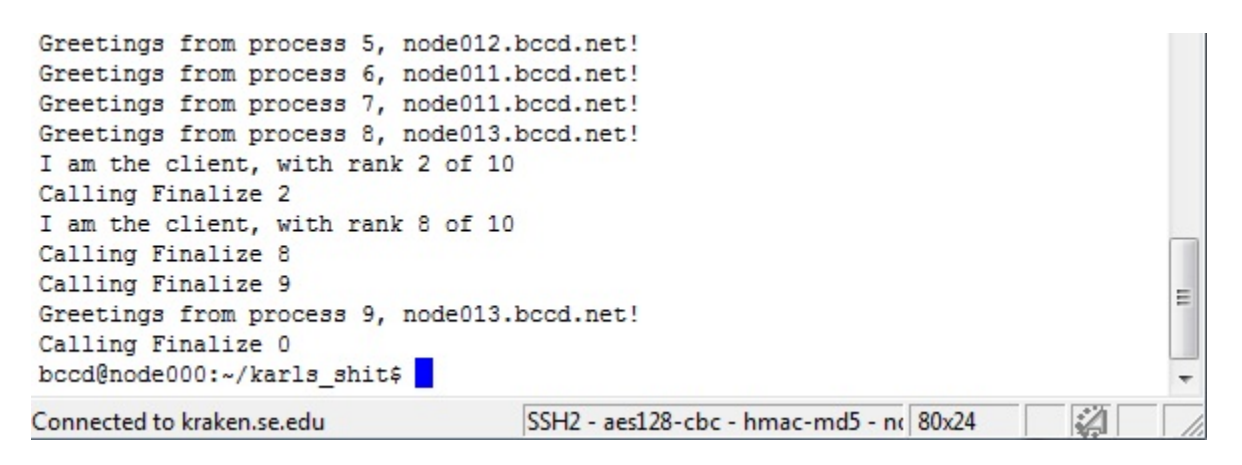

If you need to stop your program before it is done running (for instance infinite loops), just enter ctrl+c, this will cancel the currently executing command (which in this case is your program).

Sometimes, it is important to determine how long it took for your program to run. The mpirun command can be preceded by a *time* option, as depicted in the following screenshot:

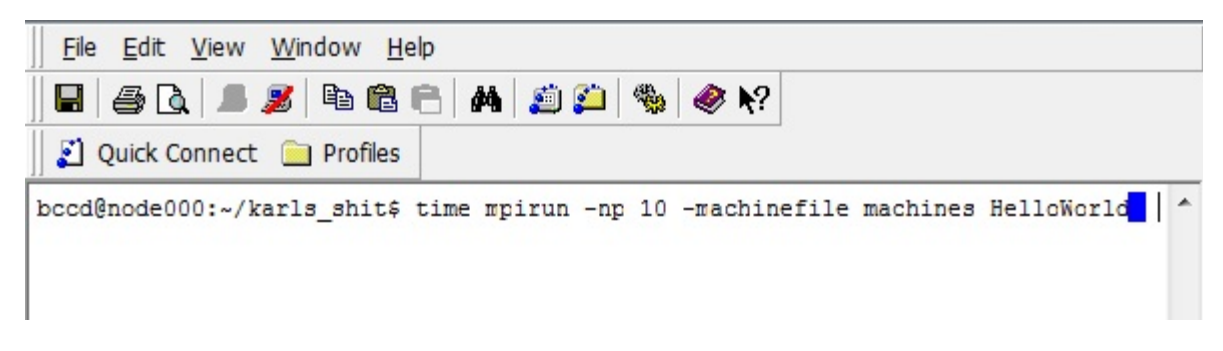

Note the output at the end of the execution cycle right above the current command line:

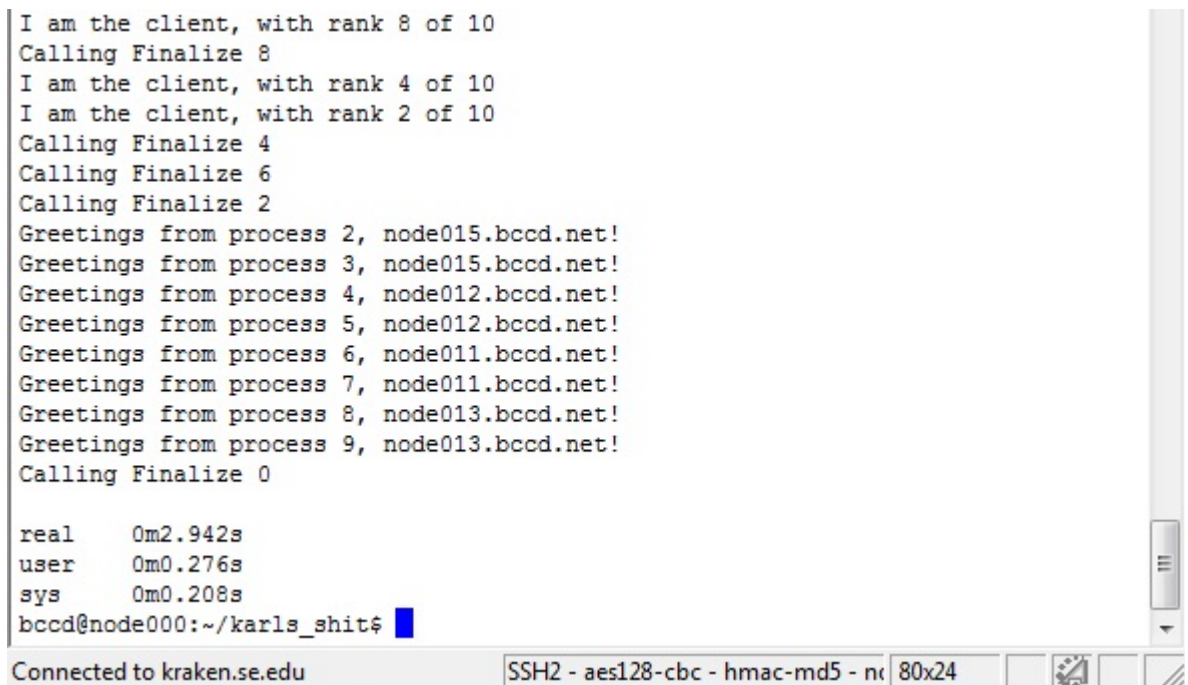

Be sure to keep a copy of the unmodified makefile and the machine file handy, as they will both be needed for each program you wish to compile and execute. The machine file (machines) should not be modified, but the makefile will have to be modified for each program you wish to compile, in the manner described at the beginning of this document.